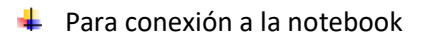

**Paso 1:** desenrollar el cable HDMI conectado al televisor y conectarlo a la entrada HDMI de la notebook corroborando el acoplamiento cuidadosamente

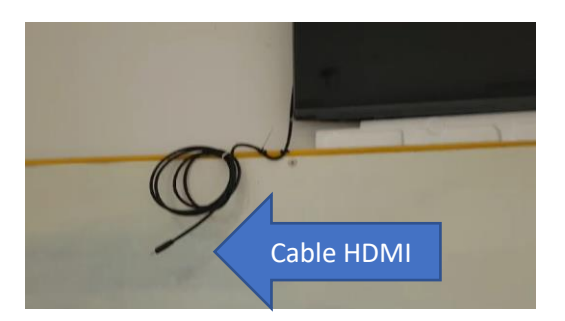

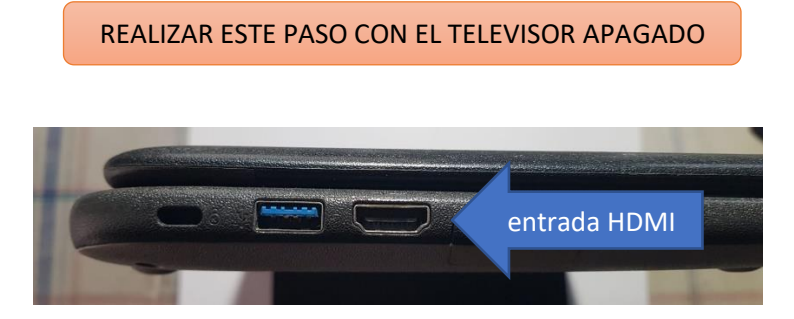

Paso 2: encender el televisor con el control que debe solicitarse en bedelía.

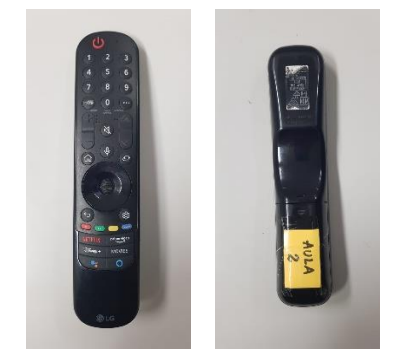

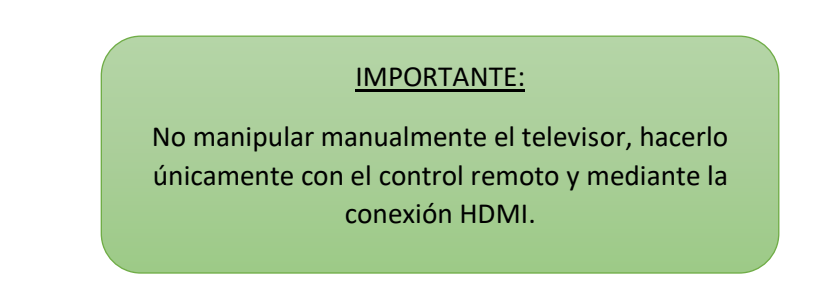

 $\downarrow$  Para conexión al ap1

**Paso 1:** encender el televisor y usando el botón de entrada ingresar a *panel del hogar* y dar enter

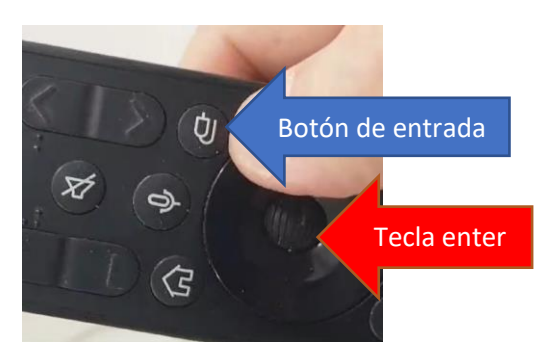

## **Paso 2:** seleccionar la opción conectarse a la red y dar enter

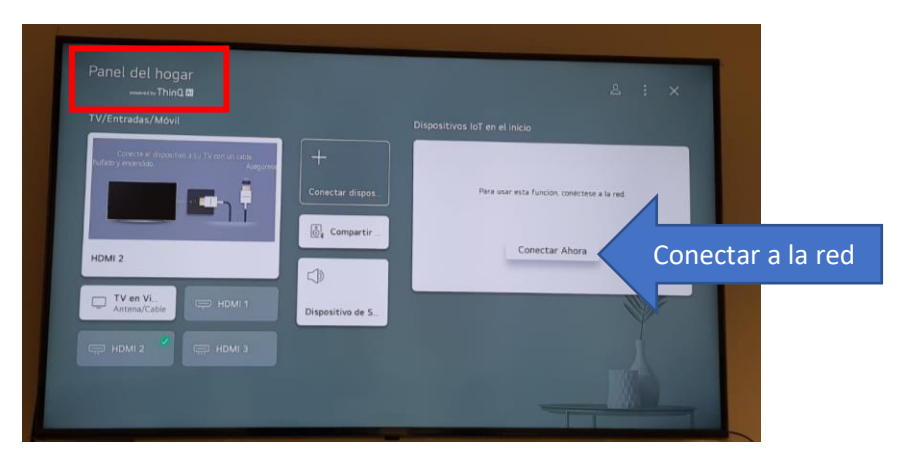

## **Paso 3:** ingresar a configuración de Wifi, dar enter y clicar sobre la opción ap1

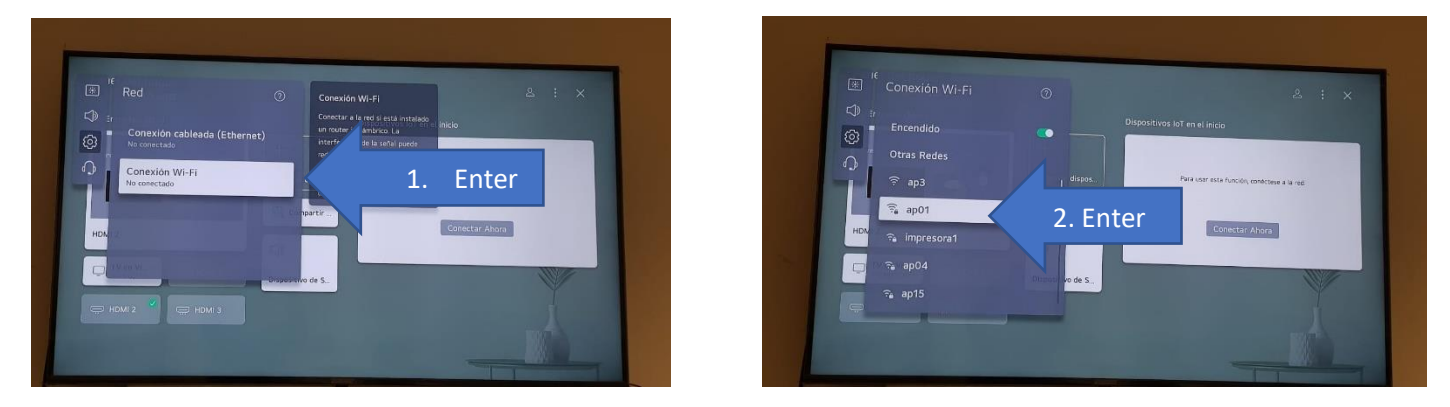

**Paso 4:** ingresar la clave del ap1 usando el teclado digital y dar enter con el botón correspondiente del teclado

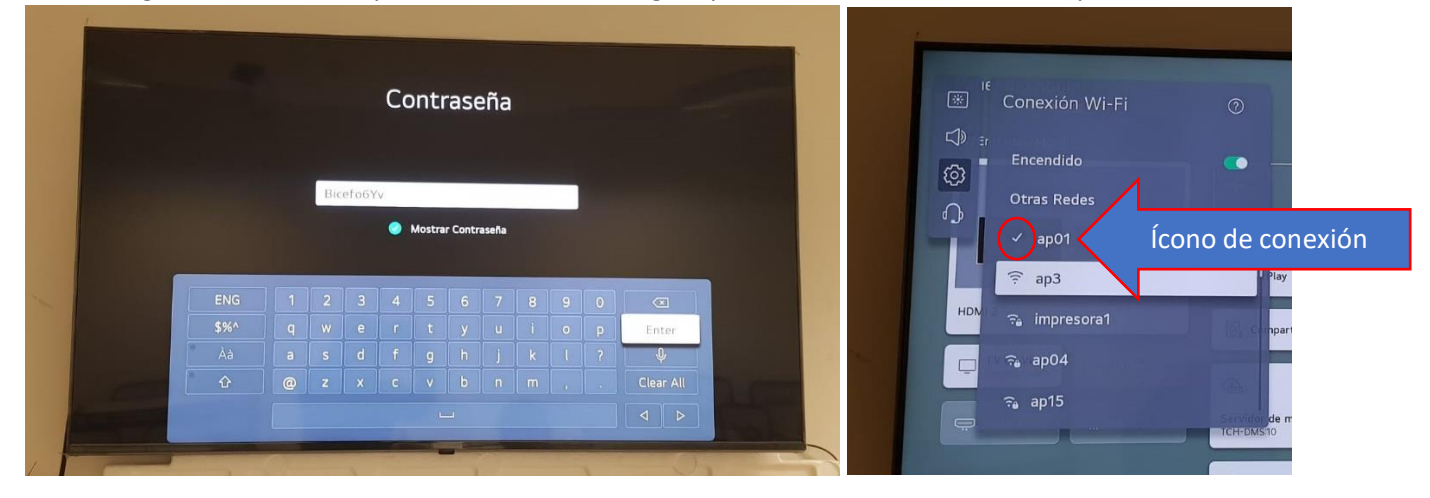

**Paso 5:** buscar una aplicación para corroborar que hay acceso a la red, por ejemplo, reproduciendo un video de YouTube

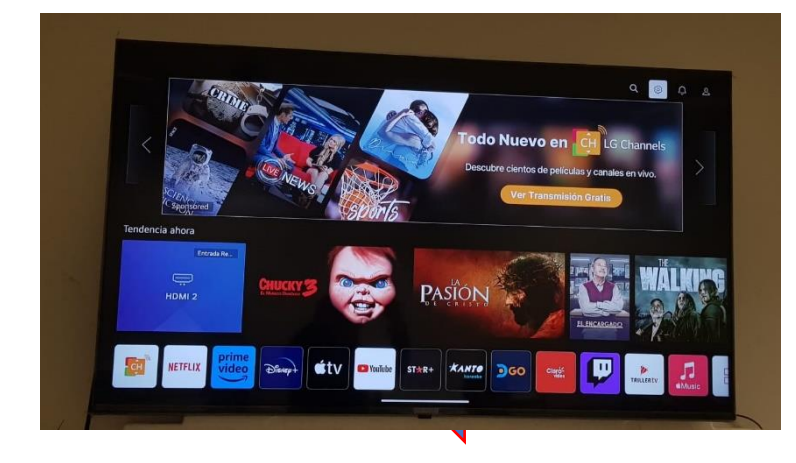

Para volver pulsamos la techa "home"

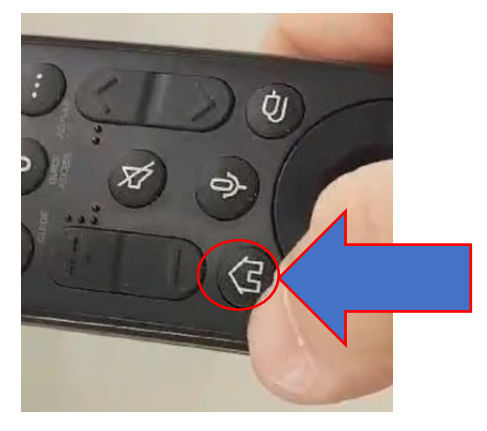

## **Para eliminar las contraseñas una vez que se modifiquen**

**Paso 1:** ir a la parte superior derecha de la pantalla y seleccionar el botón configuración

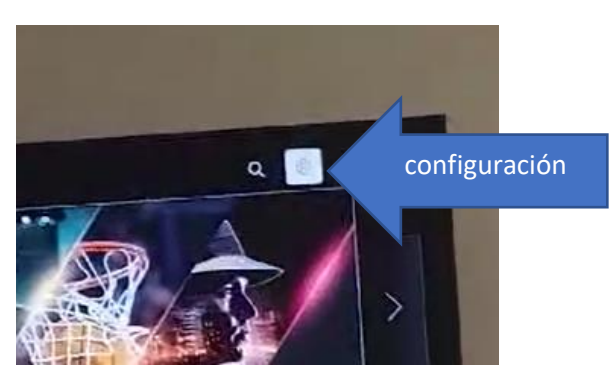

**Paso 2:** Aparecerá en la parte izquierda un menú para acceder a Red (conectado a inalámbrico) y luego a conexión de Wifi

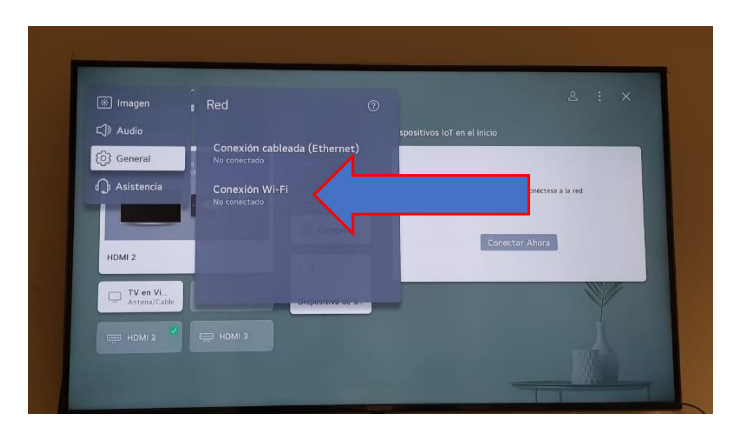

**Paso 3:** volver a posicionarse sobre ap1 y dar enter con el control remoto

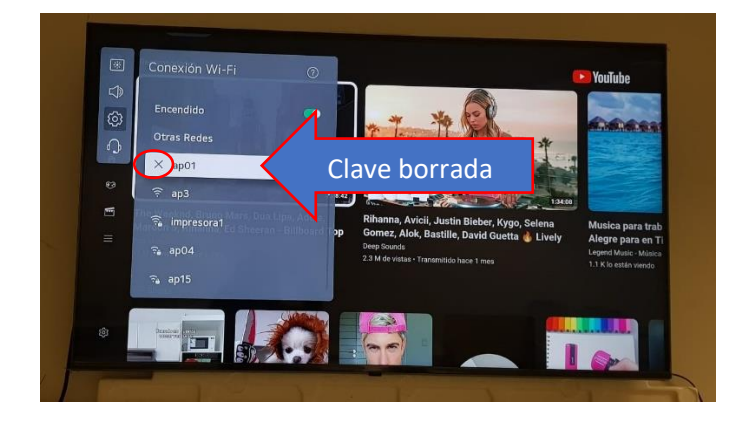